# **Εισαγωγή στο Πρόγραμμα Maxima**

Το Maxima είναι ένα πρόγραμμα για την εκτέλεση μαθηματικών υπολογισμών, συμβολικών μαθηματικών χειρισμών, αριθμητικών υπολογισμών και γραφικών παραστάσεων. Το Maxima λειτουργεί διαδραστικά (δηλ. εισάγουμε εντολές και παίρνουμε επί τόπου τα αποτελέσματα) αλλά μπορεί επίσης να προγραμματιστεί για να κάνει πολύπλοκες εργασίες. Κατά μεγάλο μέρος, η σύνταξη του Maxima χρησιμοποιήθηκε και σε άλλα γνωστά προγράμματα όπως το Maple. Η παρούσα εισαγωγή δείχνει ένα πολύ μικρό μέρος των τεράστιων δυνατοτήτων του Maxima, στα πλαίσια μιας γρήγορης εξοικείωσης με το πνεύμα του τρόπου λειτουργίας του.

Για να κάνουμε βασικές ενέργειες, γράφουμε μια γραμμή που περιέχει κάποια πράξη, παράσταση, εντολή κλπ και που τελειώνει με ελληνικό ερωτηματικό (;) και την εισάγουμε (πατάμε Enter). Κάθε φορά που πάμε να εισάγουμε μια νέα γραμμή, στην αρχή φαίνεται κάτι σαν αυτό:

(%i1)

(το σύμβολο % και το γράμμα i που ακολουθείται από έναν αριθμό). Αυτό θα πει "είσοδος" (input). Όταν εισάγουμε την είσοδο, θα εμφανιστεί το αποτέλεσμα σε μια άλλη γραμμή που θα αρχίζει με κάτι σαν αυτό:

 $(801)$ 

Το γράμμα ο θα πει "output", έξοδος. Οι είσοδοι και οι έξοδοι αριθμούνται αυτόματα από το πρόγραμμα.

#### **Παράδειγμα 1: Αόριστο Ολοκλήρωμα**

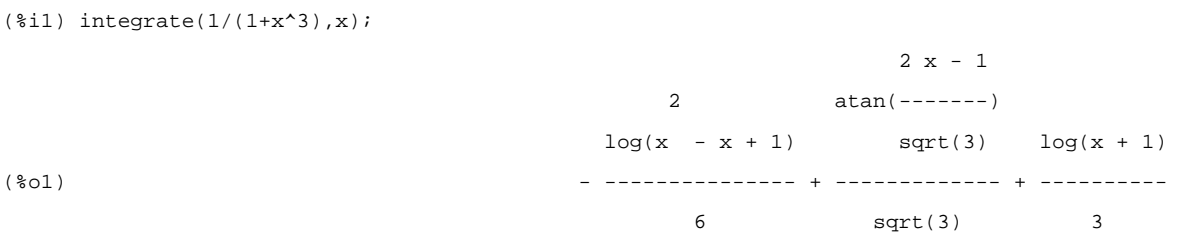

Ολοκληρώσαμε την παράσταση  $1/(1+x^3)$  ως προς x και μας έγραψε το αποτέλεσμα του αόριστου ολοκληρώματος.

*Παρατηρείστε ότι για την ύψωση σε δύναμη χρησιμοποιείται το σύμβολο ^* .

*Οι συναρτήσεις που φαίνονται στο αποτέλεσμα είναι:* 

- *φυσικός λογάριθμός, log*
- *τετραγωνική ρίζα, sqrt*
- *αντίστροφη εφαπτομένη, atan*

## **Παράδειγμα 2: Παράγωγος**

```
(\text{si2}) diff(cos(x), x);
```
 $(\sqrt[8]{62})$  - sin(x)

*Οι συναρτήσεις στην εντολή και στο αποτέλεσμα είναι οι γνωστές τριγωνομετρικές συναρτήσεις,*

- *συνημίτονο, cos και*
- *ημίτονο, sin*.

## **Παράδειγμα 3: Ορισμένο Ολοκλήρωμα**

```
(*i3) integrate(1/(1+x^2), x, 0, 1);
 %pi
(%o3) ---
 4
(%i4) integrate(1/(1+x^3),x, 0, 1);
                 6 \text{ log}(2) + \text{sqrt}(3) $pi $pi
(%o4) ---------------------- + ------
 18 3/2
 2 3
```
#### *Παρατηρείστε ότι η σταθερά π παριστάνεται ως %pi*

Το maxima χρησιμοποιεί το πρόγραμμα γραφικών παραστάσεων gnuplot για να σχεδιάσει γραφικές παραστάσεις συναρτήσεων και γενικότερα αποτελεσμάτων που του ζητάμε. Εμείς, δεν έχουμε παρά να εισάγουμε τις κατάλληλες εντολές του maxima και θα εμφανιστεί το αντίστοιχο παράθυρο του gnuplot με τη γραφική παράσταση.

## **Παράδειγμα 4: Συνάρτηση μίας μεταβλητής και γραφική παράσταση σε δύο διαστάσεις (xy)**

 $(*i5) plot2d(sin(x), [x, 0, 2*8pi]);$ 

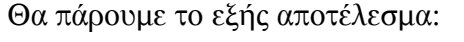

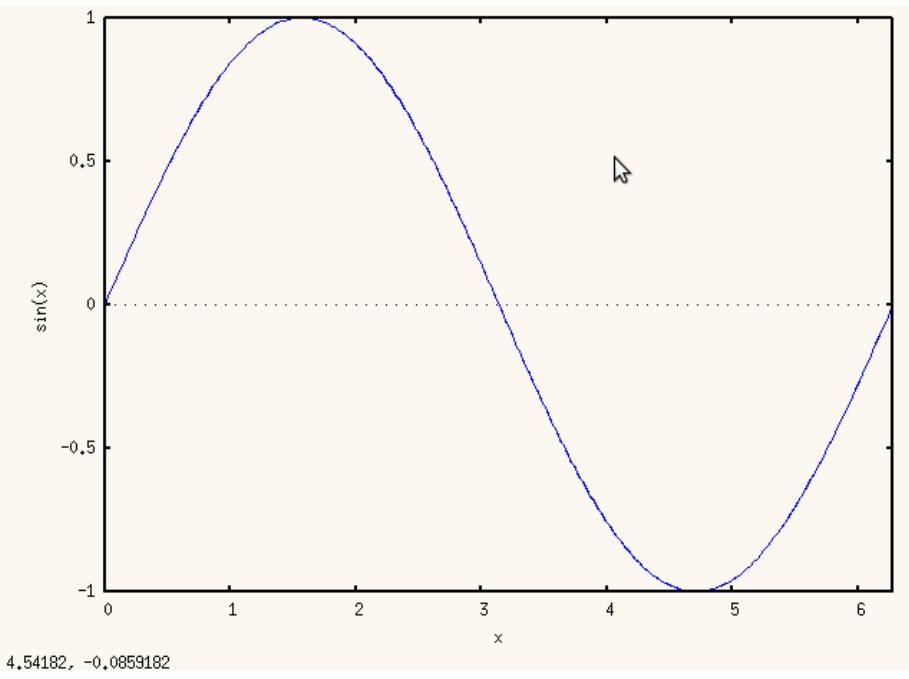

**Σχήμα 1** Γραφική παράσταση συνάρτησης μίας μεταβλητής

*Σχεδιάσαμε τη συνάρτηση ημίτονο από 0 έως 2π. Παρατηρείστε πώς εισάγεται η μεταβλητή και το διάστημα ολοκλήρωσης. Δίνεται σαν ένα όρισμα που κλείνεται μέσα σε αγκύλες [ και ] και αποτελείται από την ανεξάρτητη μεταβλητή ως προς την οποία κάνουμε τη γραφική παράσταση και την ελάχιστη και τη μέγιστη τιμή ανάμεσα στις οποίες θέλουμε να κάνουμε το γράφημα*.

## **Παράδειγμα 5 Συνάρτηση δύο μεταβλητών και γράφημα τριών διαστάσεων**

Θα κάνουμε τη γραφική παράσταση της συνάρτησης  $x^2+y^2$ για τιμές -2 < x, y < 2. Για να κάνουμε το διάγραμμα πιο παραστατικό, θα χρησιμοποιήσουμε και ένα πλέγμα γραμμών σταθερών τιμών x και y, 12 Χ 12 πάνω στην επιφάνεια της συνάρτησης (δηλ. 12 γραμμές κατά τον άξονα x και άλλες τόσες κατά τον άξονα y).

 $(\text{Si6}) \text{plot3d}(x^2-y^2, [x,-2,2], [y,-2,2], [grid,12,12]);$ 

Θα πάρουμε αυτό που φαίνεται στο Σχ. 2, στην επόμενη σελίδα.

Πατώντας με το αριστερό πλήκτρο του ποντικιού πάνω στη γραφική παράσταση και μετακινώντας το ποντίκι, μπορούμε να περιστρέψουμε όπως θέλουμε τη γραφική παράσταση και να τη δούμε από όποια πλευρά θέλουμε.

*Παρατηρείστε ότι το εύρος τιμών των x και y υπεισέρχεται και πάλι ως "σύνθετο" όρισμα με αγκύλες όπως στο προηγούμενο παράδειγμα. Με τον ίδιο τρόπο υπεισέρχεται και η οδηγία για το σχηματισμό πλέγματος ως τρίτο όρισμα με πρώτη παράμετρο τη λέξη "grid" και άλλες δύο για την πυκνότητα γραμμών πλέγματος.* 

Το τρίτο όρισμα, για το πλέγμα, δεν είναι υποχρεωτικό. Αν γράψουμε

 $(\text{Si6}) \text{plot}3d(x^2-y^2, [x,-2,2], [y,-2,2]);$ 

θα πάρουμε μια παράσταση με το προκαθορισμένο (default) πλέγμα που είναι πιο πυκνό από αυτό που σχεδιάσαμε στην αρχή, όπως φαίνεται στο Σχ. 3.

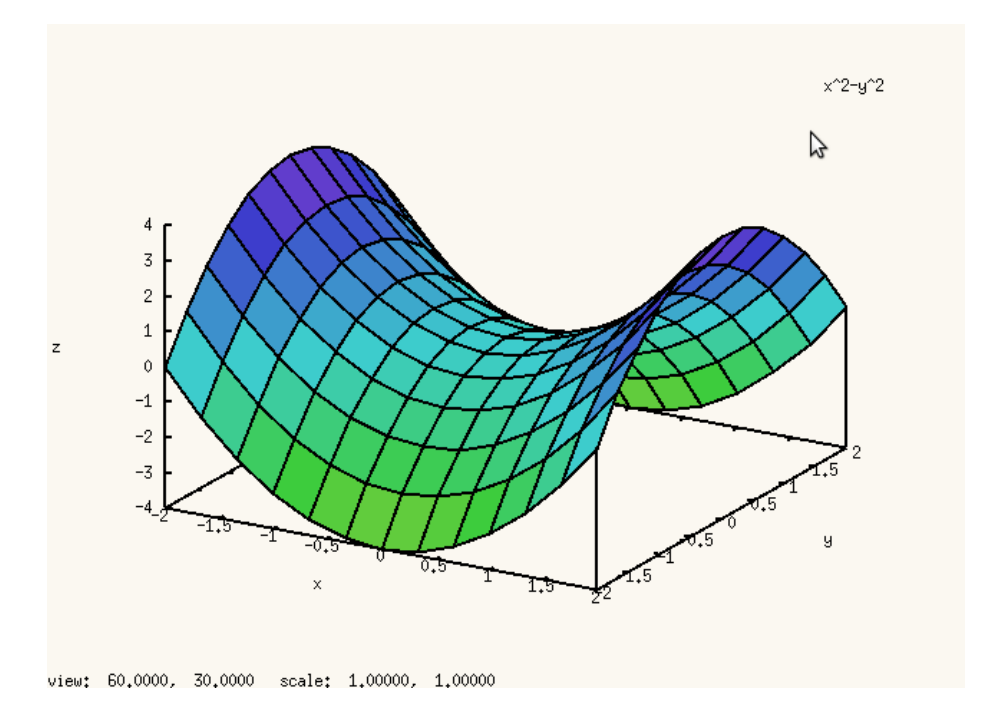

**Σχήμα 2** Γραφική παράσταση συνάρτησης δύο μεταβλητών με πλέγμα καθορισμένο από το χρήστη

:

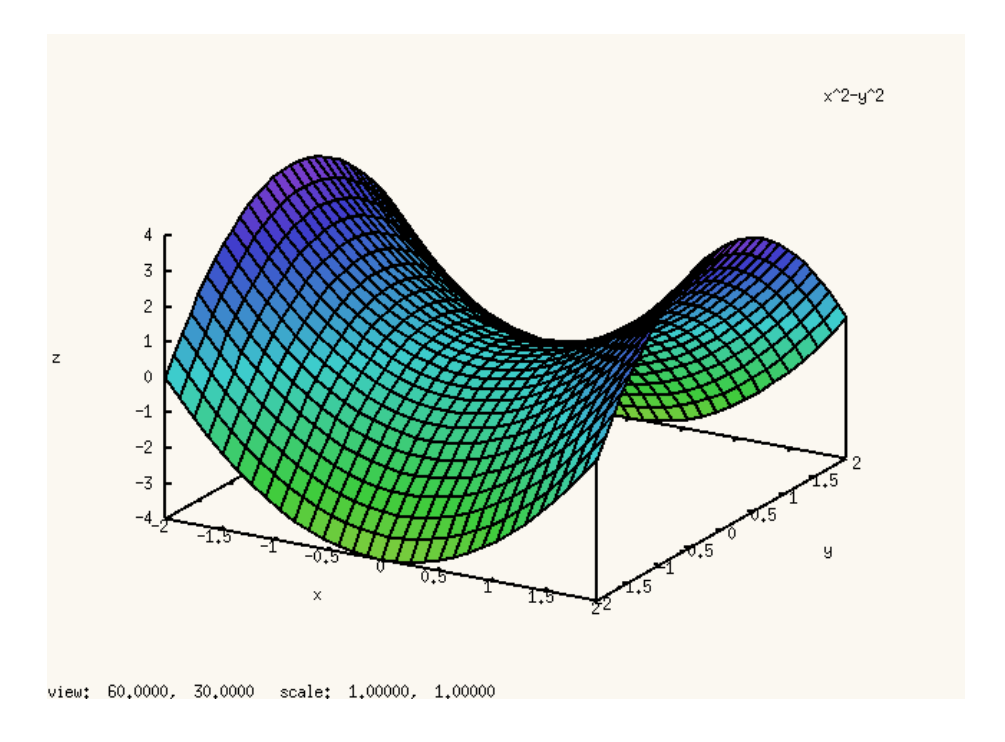

**Σχήμα 3** Γραφική παράσταση συνάρτησης δύο μεταβλητών με προκαθορισμένο πλέγμα

## **Παράδειγμα 6 Γραφική παράσταση με ισοϋψείς**

Πολλές φορές είναι εξυπηρετικό να σχεδιάσουμε μια συνάρτηση δύο μεταβλητών σε δύο διαστάσεις. Τότε, για να παραστήσουμε την τρίτη διάσταση, χρησιμοποιούμε τις ισοϋψείς ή ισοσταθμικές καμπύλες, δηλ. τα σημεία της επιφάνειας όπου η συνάρτηση έχει μια συγκεκριμένη τιμή. Πρόκειται για την ίδια έννοια που έχουν οι καμπύλες που σημειώνουν τα διάφορα υψόμετρα σε ένα χάρτη.

Αν γράψουμε

 $(*i8)$  contour\_plot(x^2-y^2, [x,-5,5], [y,-5,5]);

θα πάρουμε αυτό που βλέπουμε στο Σχ. 4

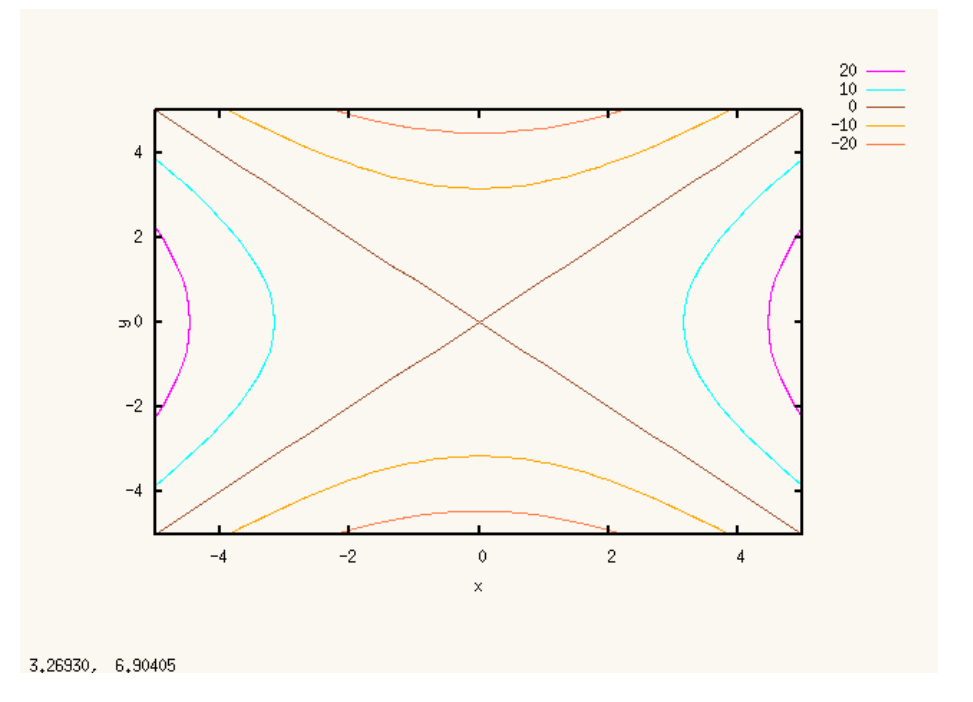

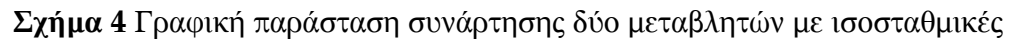

*Οι τιμές της συνάρτησης που αντιστοιχούν σε κάθε ισοϋψή δίνονται στη λεζάντα στο πάνω δεξιά μέρος της εικόνας*.

#### **Παράδειγμα 7 Υπολογισμός ορίων**

Μπορούμε να υπολογίσουμε όρια συναρτήσεων καθώς η μεταβλητή τείνει προς διάφορες τιμές. Για να υπολογίσουμε το όριο καθώς το x τείνει στο άπειρο, χρησιμοποιούμε το συμβολισμό inf για το άπειρο. Για παράδειγμα:

$$
(\text{size 1}) \text{ limit} \left( (2 \cdot x + 1) / (3 \cdot x + 2), x, \text{ inf} \right);
$$
  

$$
(\text{size 2})
$$
  

$$
(\text{size 3})
$$

*Παρατηρείστε ότι επειδή οι αριθμητικές σταθερές στην αρχική παράσταση γράφτηκαν ως ακέραοι, το αποτέλεσμα δίνεται με την ακριβή τιμή του, με τη μορφή του κλάσματος 2/3. Αν γράψουμε την παράσταση με σταθερές σε δεκαδική μορφή, θα πάρουμε σε ανάλογη μορφή και το αποτέλεσμα:*

(%i10) limit( (2.0\*x+1.0)/(3.0\*x+2.0), x, inf); (%o10) .6666666666666666

Στις παραπάνω εντολές, γράψαμε πρώτα την παράσταση, μετά, τη μεταβλητή ως προς την οποία υπολογίζουμε το όριο και τέλος, την τιμή προς την οποία τείνει η μεταβλητή αυτή· στην προκειμένη περίπτωση το άπειρο. Μπορούμε στη θέση της τελευταίας, να βάλουμε οποιαδήποτε οριακή τιμή θέλουμε. Για παράδειγμα, ας βρούμε το όριο μιας παράστασης καθώς το x τείνει στο μηδέν.

 $(\text{sim}(3*x)/x, x, 0);$ 

 $(*o11)$  3

Η παραπάνω, είναι μια "ανώμαλη" περίπτωση του τύπου 0/0 και για να υπολογιστεί το όριο χρειάζεται ο κανόνας de l' Hospital. Το πρόγραμμα maxima υπολογίζει και τέτοια όρια χωρίς κανένα ιδιαίτερο πρόβλημα.

#### **Παράδειγμα 8 Εξισώσεις και συστήματα εξισώσεων**

Λύση δευτεροβάθμιας εξίσωσης:

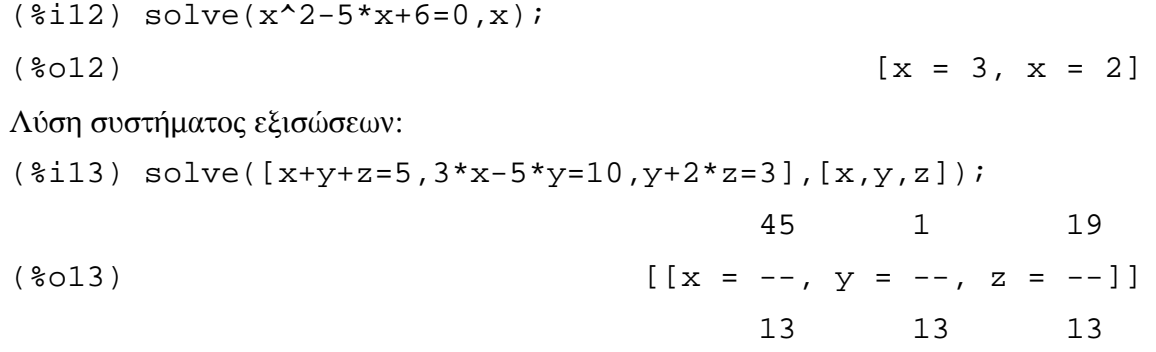